# **Estrutura de Diretórios**

Os principais sistemas de arquivos usados para a formatação de discos locais em Linux são o ext2, ext3, ext4, reiser, xfs e jfs, entre outros. Mas em geral, os diretórios de um sistema de arquivos no UNIX têm uma estrutura pré-definida comum, com poucas variações:

- **bin** contains system binary executables
- **boot** contains files necessary for the system to boot up
- **dev** contains device files which function as an interface to the various hardware drivers. These will vary greatly depending on the version of Unix.
- **etc** contains system configuration settings
- **home** contains the user's home directories (often but not at LSC/ATM Linux network)
- **mnt/homes** contains the user's home directories at the LSC/ATM network)
- **lib** contains system libraries for 32- bit applications
- **lib64** contains system libraries for 64- bit applications
- **mnt** used to hold mount point directories for removable storage
- **opt** contains optional applications
- **proc** contains a virtual file system which holds information about running processes and the state of the system.
- **root** the root (administrator) user's home directory
- **sbin** contains static binary executables needed for the system
- **tmp** temporary directory used by many applications
- **usr** contains binaries, data and settings for various applications. The structure of /usr mimics the root file system organization.
- **var** stores logs, data for services and other transient data.

## **TAREFAS:**

**1)** No terminal, vá até o diretório **/proc** e liste seu conteúdo (**ls -l**). Observe que os subiretórios corespondem aos PIDs dos processos correntes (execute **ps -lax** e verifique isso).

*O /proc é, por vezes, chamado de "pseudo sistema de arquivos de informações de processos" ou process information pseudo-file system. O diretório não contém "arquivos de verdade", mas as informações referentes ao seu sistema em tempo de execução (runtime).*

*Entre as informações disponíveis no /proc, você pode encontrar a quantidade de memória presente no sistema, os dispositivos de armazenamento que estão montados, a configuração atual do hardware, o tempo que o seu dispositivo está ligado etc.*

**2)** Agora entre no subdiretório cujo nome seja o pid da sua bash (execute **ps** para ver o PID da bash). Ali você encontrará várias informações sobre este processo… consulte algumas dessas informações para a sua bash :

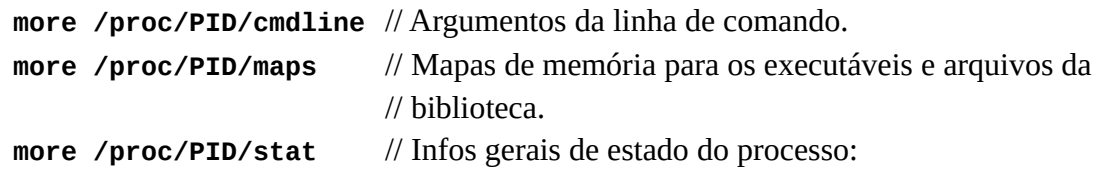

 $(1)$  pid %d The process ID.  $(2)$  comm %S The filename of the executable, in parentheses. This is visible whether or not the executable is swapped out.  $(3)$  state  $%$ One of the following characters, indicating process state: R Running S Sleeping in an interruptible wait D Waiting in uninterruptible disk sleep Z Zombie T Stopped (on a signal) or (before Linux 2.6.33) trace stopped  $(14)$  utime %lu Amount of time that this process has been scheduled in user mode, measured in clock ticks (divide by sysconf (SC CLK TCK)). This includes quest time, guest time (time spent running a virtual CPU, see below), so that applications that are not aware of the guest time field do not lose that time from their calculations. (15) stime %lu

Amount of time that this process has been scheduled in kernel mode, measured in clock ticks (divide by sysconf( SC CLK TCK)).

**3)** Você consegue encontrar o executável do seu SO? Execute **ls -l** no diretório raiz.

Observe aparece algo assim:

**lrwxrwxrwx 1 root root 30 jun 29 06:56 vmlinuz -> boot/vmlinuz-4.15.0-54-generic**

Esse 1<sup>°</sup>. caracter na linha indica o tipo de arquivo. Neste caso temos l, para link.

#### **Tipos de Arquivos**

Os tipos de arquivos suportados pelo sistema são:

- **Arquivos normais:** sequências de bytes (texto, binário, executável, etc.)
- **Diretórios:** lista de outros arquivos (nome do arquivo e inode)
- **Arquivos especiais (dispositivos):** interface entre o sistema e dispositivos de entrada e saída; podem ser dispositivos orientados a **c**aractere ou a **b**loco
- **Links:** podem ser Simbólicos (*soft link*: ponteiro para outro arquivo) ou Concretos (*hard link*: atribue mais um nome ao mesmo arquivo que esteja na mesma partição)
- **Sockets e Pipes:** usados para comunicação entre processos (mecanismo para programação)

## **Arquivos de Dispositivos**

No UNIX, tudo é apresentado na forma de arquivos. Ao plugar um pendrive no computador, por exemplo, um arquivo será criado dentro do diretório /dev e ele servirá como interface para acessar ou gerenciar o drive USB. Nesse diretório, você encontra caminhos semelhantes para acessar terminais e qualquer dispositivo conectado ao computador, como o mouse e até modems.

## **TAREFA:**

**4)** No terminal, vá até o diretório **/dev** e liste seu conteúdo (**ls -l**). Observe que o inicio de cada linha printada indica o tipo de arquivo (**c**, **b** ou **d**… eventualmente algum **l**).

*Exemplos:*

- • *disco IDE /dev/hda, /dev/hdb, /dev/hdc, /dev/hdd, ...*
- • *disco SCSI/SATA /dev/sda, /dev/sdb, /dev/sdc, /dev/sdd, ...*
- • *partições disco IDE 1 /dev/hda1, /dev/hda2, /dev/hda3, ....*
- • *partições disco SCSI1/dev/sda1, /dev/sda2, /dev/sda3, ....*
- • *terminal de controle /dev/tty*
- • *terminal serial /dev/tty1, /dev/tty2, /dev/tty3, .…*
- *subdiretório em que são montados os dispositivos USB /usb*

Uma curiosidade: existem quatro arquivos na pasta /dev, full, zero, random e o null, que não correspondem a devices de fato. Você saberia dizer a função de cada um deles?

#### **TAREFA:**

**5)** No terminal, digite:

```
$ echo "Hello World"
```
e depois

```
$ echo "Hello World" > /dev/null
```
… o que aconteceu com a saída do comando?

*O dispositivo null é tipicamente utilizado para descartar o fluxo de saída de um processo cujo resultado não interessa por algum motivo. Também serve como um arquivo vazio de conveniência. É como um grande buraco negro, uma lixeira que nunca enche.*

**6)** No terminal, digite o comando abaixo e observe o resultado.

## **\$ echo "Hello world" > /dev/full**

De forma análoga, você consegue dizer o que está acontecendo?

#### **Inodes e Atributos de Arquivos**

Cada arquivo ou diretório possuiu um inode associado.

### **TAREFA:**

**7)** No terminal, vá até o diretório HOME (**cd ~**) e digite **\$ ls -lai .**

*Na coluna mais à esquerda, você encontra os números do inode de cada arquivo.*

Agora faça a mesma coisa de dentro do diretório raiz. Alguém com o inode 1?

*Nessa distribuição, provavelmente você deve ver o "/" com inode 2. Mas /proc e /sys com inode 1. Isso ocorre na verdade porque esses não são diretórios de fato no sistema de arquivos local. Eles são "montados" (veremos isso daqui a pouco…). Mas se você está curioso, digite no terminal* **\$ findmnt** 

Como vimos em sala, no inode de cada arquivo estão armazenados diferentes atributos (informações de controle sobre o arquivo. Ali encontramos informações como:

- Tipo de arquivo: Ex: regular, diretório, PIPE, links simbólicos, arquivos especiais representando dispositivos
- Número de hard links apontando p/ o arquivo
- Tamanho (bytes)
- Device ID
- Número do i-node: Dentro de um mesmo device, um i-node (arquivo) tem um número único
- UIDs e GIDs do proprietário
	- Quando um arquivo é criado, seu UID é herdado do effective UID do processo criador. Já no caso do GID, depende da versão do UNIX (ex: SVR3: herda o effective GID do processo criador; BSD/Linux: herda o GID do diretório pai).
- Timestamps (último acesso, última modificação e última modificação de atributos
- Permissões e mode flags
	- read, write, execute … Acessos divididos por categorias: owner, group, others

Arquivos executáveis têm um atributo especial… o suid: quando um usuário executa um arquivo, *effective* UID do processo correspondente é setado para o UDI do owner deste arquivo

## **TAREFA:**

**8)** No terminal, digite **\$ stat NOME\_DO\_ARQUIVO** . Faça isso para diferentes tipos de arquivos. Observe os campos "Blocos" e "bloco de E/S" (Obs.: podem aparecer em inglês).

## **Arquivos do tipo Link**

O *link* é um mecanismo que faz referência a outro arquivo ou diretório em outra localização. Os links são arquivos especiais e podem ser identificados com um "l" quando executado o comando: "ls -la".

#### *Symbolic links*

No link tipo simbólico, o link é um arquivo especial de disco do tipo link, que tem como conteúdo o caminho para chegar até o arquivo alvo. As principais características são:

- Pode-se fazer links simbólicos em arquivos e diretórios;
- O link simbólico e o arquivo alvo não precisam estar na mesma partição de disco;
- Se o link simbólico for apagado/movido. Somente o link será apagado/movido;
- Qualquer usuário pode criar/desfazer um link simbólico (respeitando as permissões).

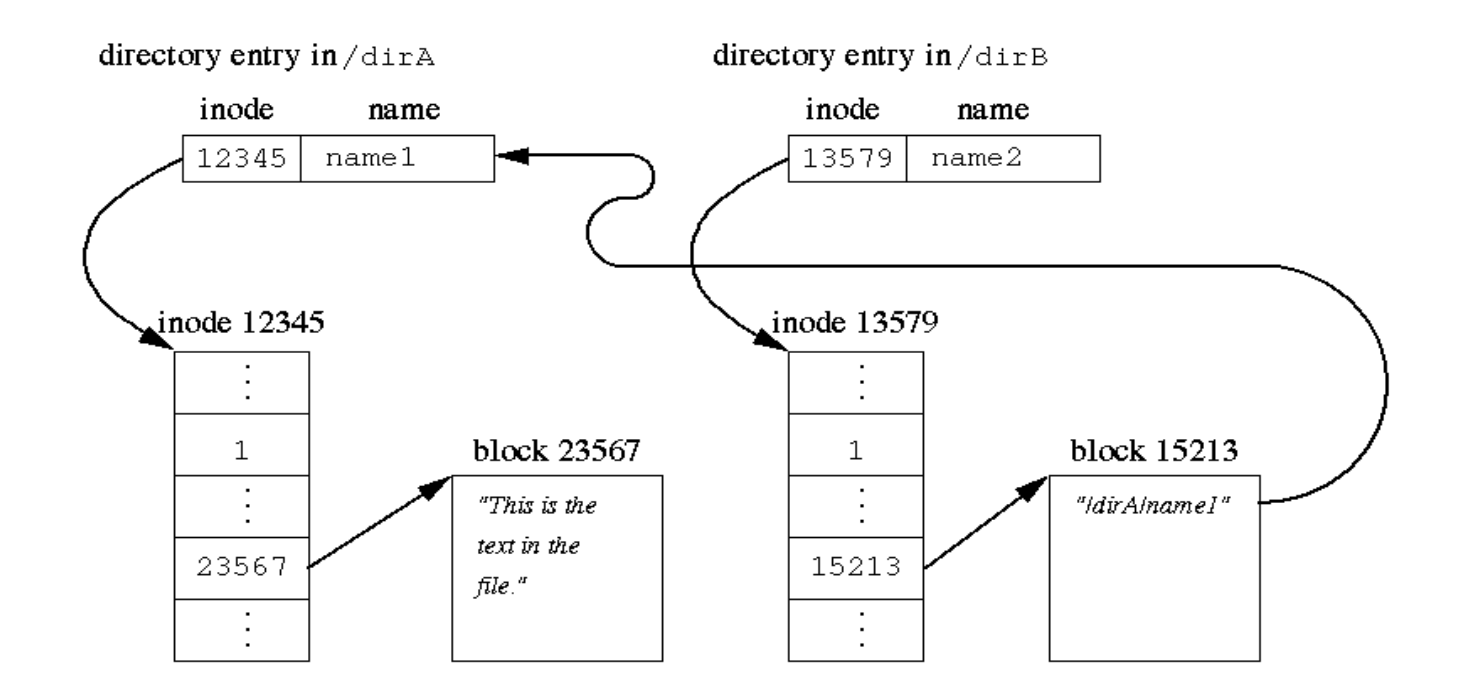

### Como criar:

### **ln –s path1 path2**

int symlink (const char \*path1, const char \*path2) // Cria um link simbólico (path2 -> path1)

Como ler o conteúdo: **ls -l** OU readlink

## **TAREFA:**

**9)** No terminal, crie um link simbólico usando **ln -s** e depois verifique o resultado usando **ls -l** .

## *Hard links*

No link tipo hardlink, o link é apontado para o mesmo inode do arquivo alvo, sendo assim, os dois arquivos serão o mesmo. As principais características são :

- Não é possível fazer um hardlink para um diretório;
- Somente é possível fazer hardlink em arquivos que estejam em uma mesma partição de disco;
- Se o hardlink for apagado/movido, você estará apagando/movendo o arquivo alvo;
- O usuário deve ter permissão de RW no arquivo destino

#### Como criar:

## **ln path1\_alvo\_do\_Link path2\_nome\_do\_arquivo\_link**

int link("/dirA/name1","/dirB/name2") // Cria um link simbólico (path2 -> path1)

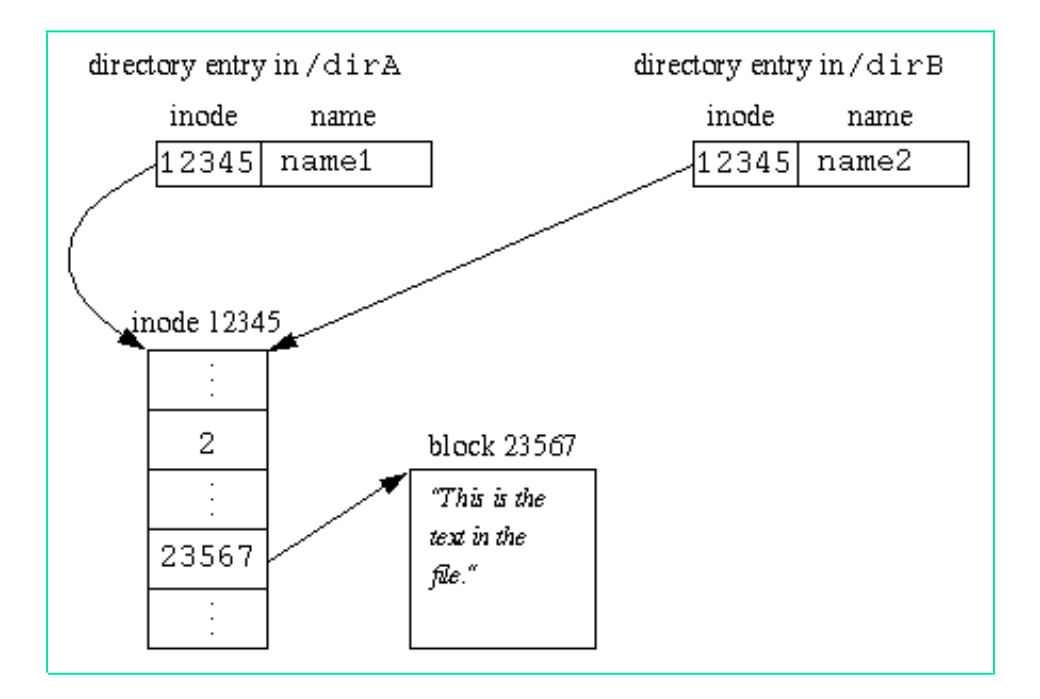

### **TAREFA:**

**10)** No terminal, crie um *hard link* usando **ln** e depois verifique o resultado usando **ls -l** . Tente acessar o arquivo (**more** se for ASCII) via o link criado.

**11)** Voce consegue criar um hardlink para um diretório?